# Installation Instructions KSB Citrix Client Software

Software: Citrix Workspace App Publisher: Citrix Systems, Inc.

Source: https://www.citrix.com/downloads

## **Step 1: Uninstall of Citrix Client Versions**

Please uninstall all prior version of the Citrix Client Software or Citrix Workspace App from the Windows Control Panel. This step is not mandatory but strictly recommended.

## **Step 2: Download the Software**

Please download the latest Citrix Workspace App from [https://www.citrix.com/downloads/.](https://www.citrix.com/downloads/)

## **Step 3: Installation**

The installation routine is multilingual. The language depends on the language of your Windows installation. In this manual, we describe an installation on an English Windows system. The installation in your language will proceed the same way.

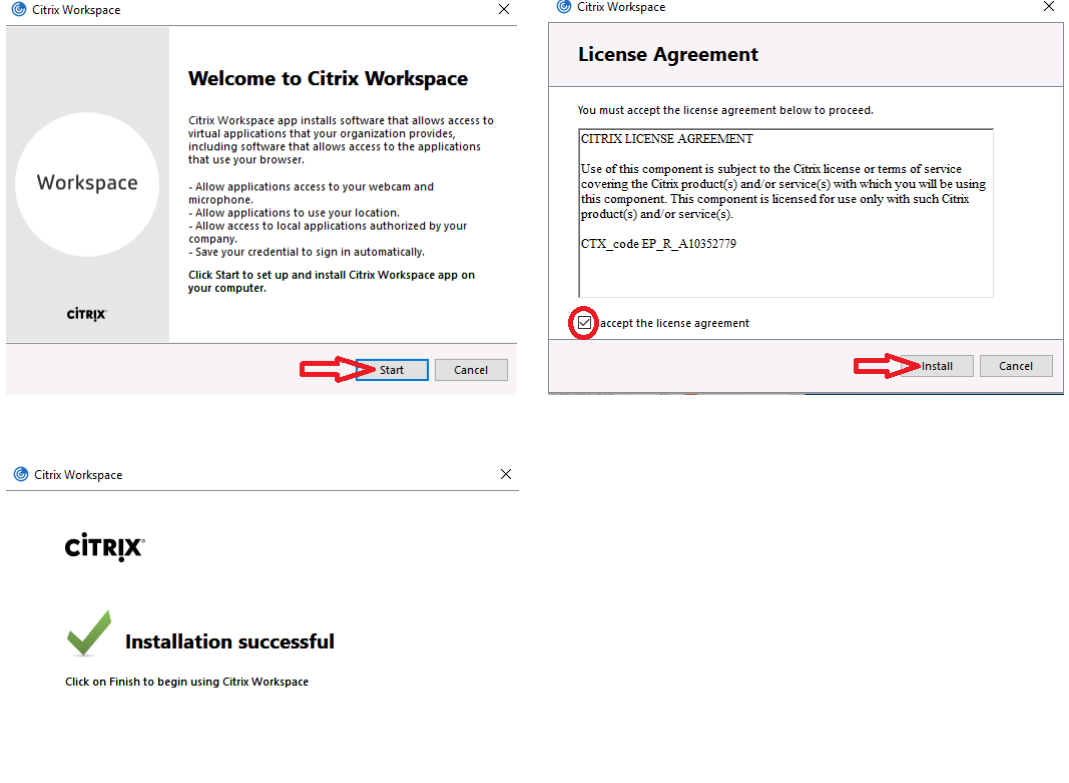

**Einish** 

## **Step 4: Adjustment after Reboot**

After the successful installation and a reboot of the PC you're asked to add an account. This functionality is not used in our environment. So just set the hook on "Do not show this windows automatically on logon" and confirm.

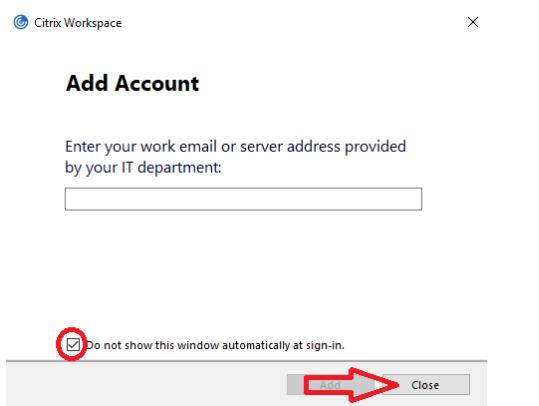